# **Atividade com objeto de aprendizagem do Phet**

## **Professor: Renato Vieira Tavares**

## **1. O que se pretende?**

- ❏ Apresentar o site Phet como recurso para a aprendizagem de matemática;
- ❏ Estimular a percepção quanto aos experimentos em probabilidade;
- ❏ Analisar as possibilidades do objeto de aprendizagem chamado Probabilidade Plinko.

### **2. Quais os conteúdos relacionados?**

#### **❏ Probabilidade:**

É o estudo das chances de obtenção de cada resultado de um experimento aleatório. A essas chances são atribuídos os números reais do intervalo entre 0 e 1. Resultados mais próximos de 1 têm mais chances de ocorrer. Além disso, a probabilidade também pode ser apresentada na forma percentual.

### **❏ Lei dos Grandes Números:**

Os teoremas limites são os resultados mais importantes da teoria da probabilidade, dos quais a Lei dos Grandes Números faz parte, por causa de suas aplicações em todas as áreas da ciência é largamente usada por pesquisadores como ferramenta para obter conclusões, estimativas e previsões estatísticas.

### **❏ O objeto de investigação:**

A pergunta natural a partir das evidências é: mesmo após várias suposições em torno de um conjunto de dados, podemos esperar que os valores obtidos reflitam a verdade ?

## **3. Onde encontrar a simulação?**

**❏ Site do Phet, Objetos de Aprendizagem em matemática:** [https://phet.colorado.edu/pt\\_BR/simulation/plinko-probability](https://phet.colorado.edu/pt_BR/simulation/plinko-probability)

#### **4. Como utilizar a simulação?**

- **❏ Iniciar o objeto de aprendizagem:** Fazer a busca no site ou acessar o link.
- **❏ Escolher um modo:** Existem duas opções, INTRO e LAB.
- **❏ O que se recomenda:** Iniciar com o modo INTRO e finalizar com o modo LAB.

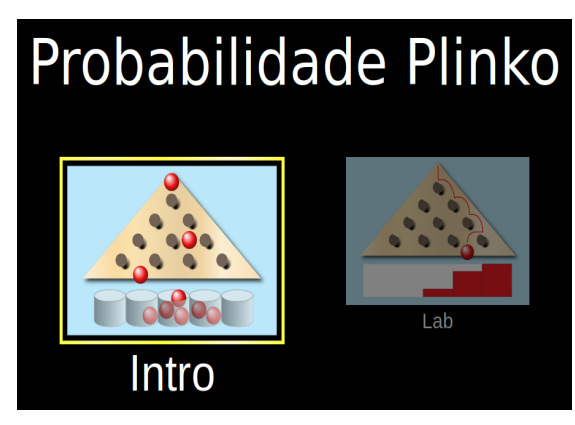

#### **❏ Modo INTRO:**

Possibilita uma análise preliminar do jogo. Podem ser elaborados questionamentos, uso de lógica básica e a ideia do que é um espaço de probabilidade não equiprovável. A única limitação é que a quantidade de tubos, não é possível mudar o número de linhas do tabuleiro nesse modo e o número de bolinhas é no máximo 100.

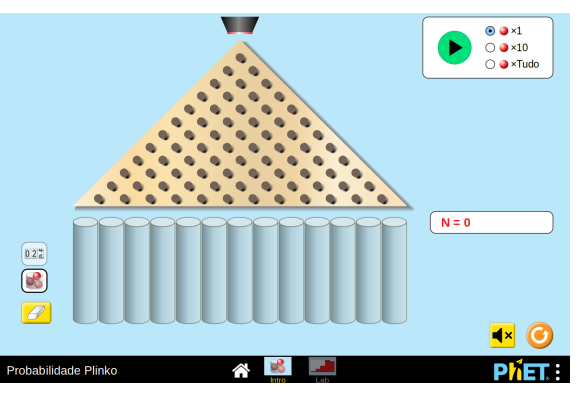

Ainda é possível ao invés das bolinhas visualizar um gráfico de barras.

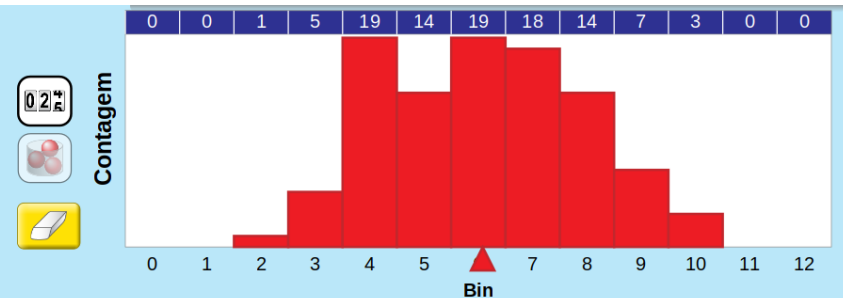

#### **❏ Modo LAB:**

Possibilita uma análise mais elaborada do jogo. Neste modo tudo feito no modo Intro pode ser refeito, mas temos outras fatores que melhoram a ferramenta. O número de linhas do tabuleiro varia entre 1 e 26, é possível inclinar os caminhos por onde a bolinha irá percorrer e o número de bolinhas não é finito.

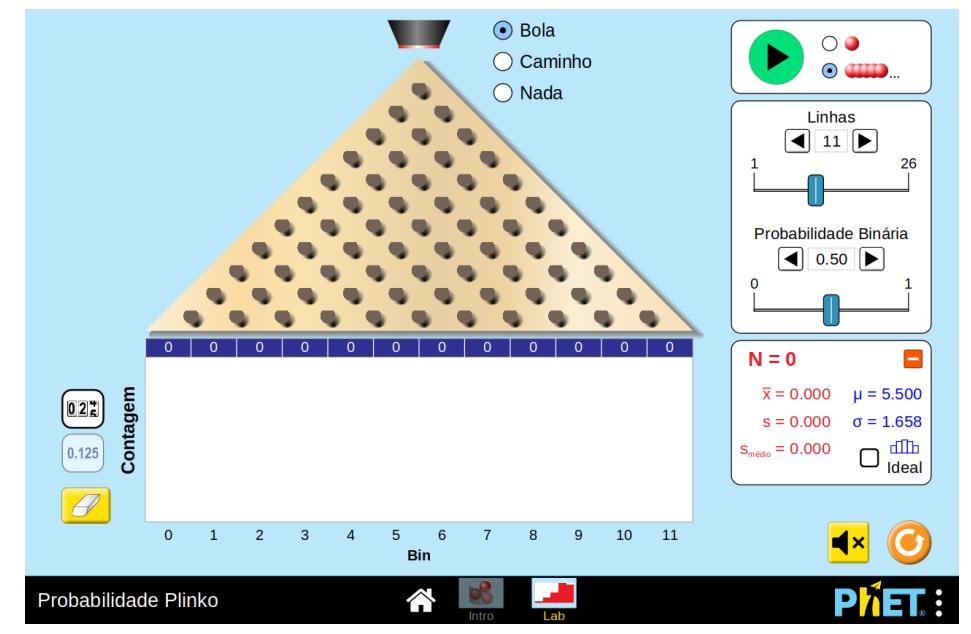

Uma outra diferença é que podemos analisar a queda da **Bola**, o **Caminho** que elas percorrem ou até marcar **Nada** para agilizar o processo e obter resultados mais rápidos.

Ainda é possível ajustar as configurações utilizando as caixas de ferramentas ao lado. Podemos visualizar também a quantidade de bolas, a média, o desvio padrão ,média populacional desvio médio, variância na situação observada.

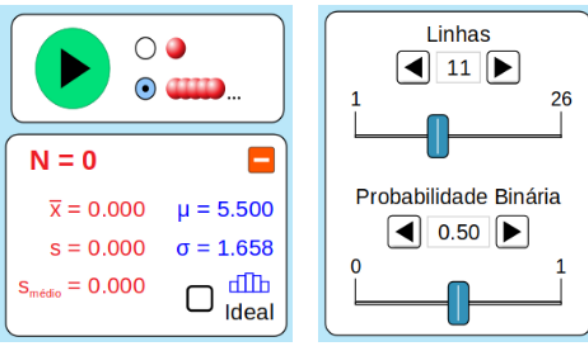

## **5. Qual a sua atividade em sala de aula?**

## **❏ Atividade no modo INTRO:**

Questionamentos que podem desenvolvidos:

- 1. Quando se solta uma bolinha, em qual dos tubos possivelmente ela pode terminar?
- 2. E se forem 10 bolinhas ? 20 bolinhas ? Existe alguma regra?
- 3. Experimente soltar tudo (100 bolinhas), o que acontece?
- 4. Experimente soltar tudo outras vezes, acontece alguma regularidade?

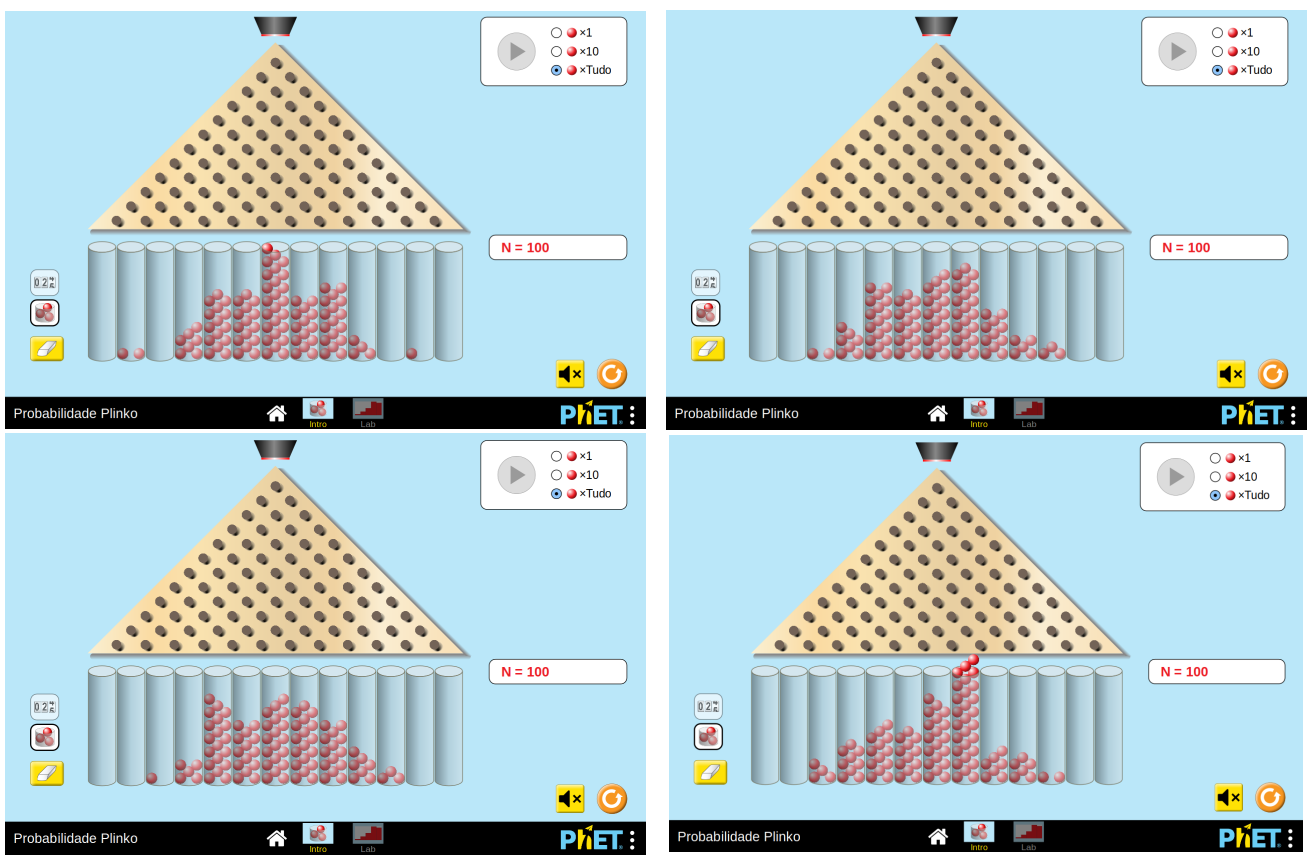

## **❏ Atividade no modo LAB:**

Questionamentos que podem desenvolvidos através de ajustes prévios:

## **Probabilidade binária medindo 0.20**

1. O que acontece quando temos apenas uma linha e a quantidade de bolinhas está entre 100 e 200 ?

- 2. O que acontece quando temos apenas uma linha e a quantidade de bolinhas está entre 500 e 600 ?
- 3. O que acontece quando temos apenas uma linha e a quantidade de bolinhas está entre 900 e 1000 ?

## **Probabilidade binária medindo 0.50**

- 1. O que acontece quando temos apenas uma linha e a quantidade de bolinhas está entre 100 e 200 ?
- 2. O que acontece quando temos apenas uma linha e a quantidade de bolinhas está entre 500 e 600 ?
- 3. O que acontece quando temos apenas uma linha e a quantidade de bolinhas está entre 900 e 1000 ?

## **Probabilidade binária medindo 0.90**

- 1. O que acontece quando temos apenas uma linha e a quantidade de bolinhas está entre 100 e 200 ?
- 2. O que acontece quando temos apenas uma linha e a quantidade de bolinhas está entre 500 e 600 ?
- 3. O que acontece quando temos apenas uma linha e a quantidade de bolinhas está entre 900 e 1000 ?

## **Mais perguntas**

- 1. O que acontece quando temos várias linhas e são despejadas várias bolinhas?
- 2. Quando habilitamos o comando ideal, qual explicação para as barras que aparecem em azul?
- 3. Quando mudamos a probabilidade binária o que acontece com as barras do comando ideal?
- 4. A ideia inicial é que o aluno experimente a ferramenta, crie hipóteses, análise e teste as ideias, com a finalidade de construir um modelo geral lógico para se discutido em sala de aula.

# **6. Qual a minha atividade complementar?**

## **❏ Cálculo de Probabilidade, Lei dos Grandes Números e Contagem:**

- 1. Como calcular probabilidade em espaços não equiprováveis?
- 2. Como calcular frequências, média, mediana, moda, variância e desvio padrão em estatística?
- 3. Como funciona a lei dos grandes números?
- 4. Como entender a probabilidade ideal esperada utilizando o triângulo de pascal? Na caixa de Galton? E qual a relação com a curva de Gauss?

## **7. Como aprender mais ainda?**

Livro: Coleção Schaum - Probabilidade e Estatística - Bookman Livro: Análise Combinatória e Probabilidades - SBM Livro: Estatística Fácil - Saraiva